# Handouts

#### **FPGA-related documents**

- **1.** *Introduction to Verilog*, P. M. Nyasulu and J. Knight, Carleton University, 2003 (Ottawa, Canada).
- **2. Quick Reference for Verilog HDL**, R. Madhavan, AMBIT Design Systems, Inc, Automata Publishing Company, 1995 (San Jose, CA).

#### **Project-related documents**

3. Project Guidelines and Project Specifications.

Note: All three on on the class web page.

### Introduction to FPGAs

### **Outline:**

- What's an FPGA ?
  - → logic element "fabric", i.e. logic gates + memory + clock trigger handling.
- 2. What's so good about FPGAs?
  - → FPGA applications and capabilities
  - → FPGAs for physicists

### 10. How do you program an FPGA?

- → Intro to Quartus II
- → Schematic design
- → Verilog HDL design

### What's an FPGA

**An FPGA is:** - a Field Programmable Gate Array.

- a programmable breadboard for digital circuits on chip.

The FPGA consists of: - programmable **Logic Elements** (LEs).

- programmable interconnects.
- custom circuitry (i.e. multipliers, phaselock loops (PLL), memory, etc ...).

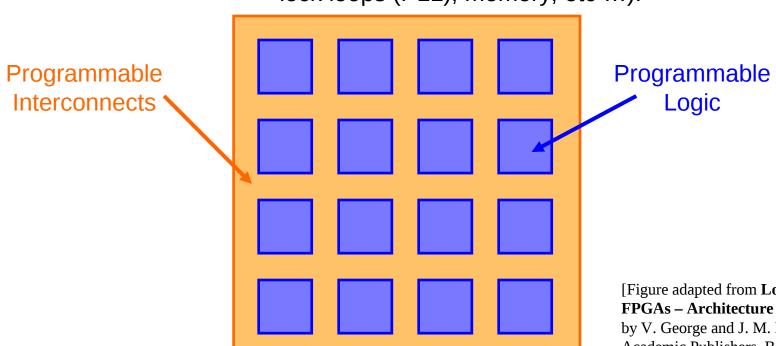

[Figure adapted from Low Energy FPGAs – Architecture and Design, by V. George and J. M. Rabaey, Kluwer Academic Publishers, Boston (2001).]

# **Logic Element (LE)**

An FPGA consists of a giant array of interconnected **logic elements (LEs)**. The LEs are identical and consist of **inputs**, a **Look-Up Table (LUT)**, a little bit of **memory**, some **clock** trigger handling circuitry, and **output** wires.

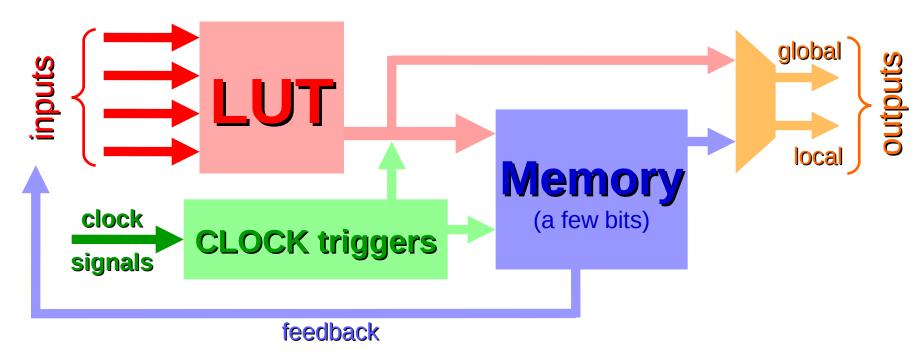

**Figure: Architecture of a single Logic Element** 

### **Interconnect Architectures**

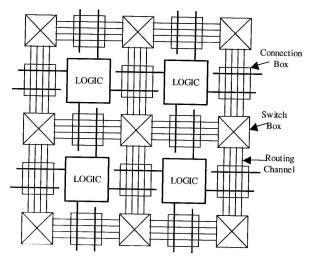

Island Style Architecture

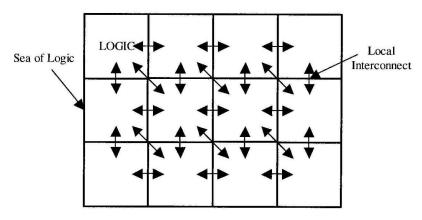

Sea-of-Gates Architecture

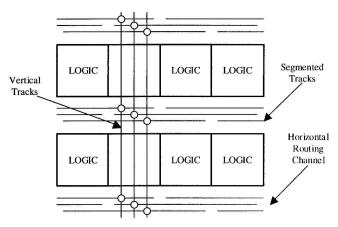

**Row-Column Architecture** 

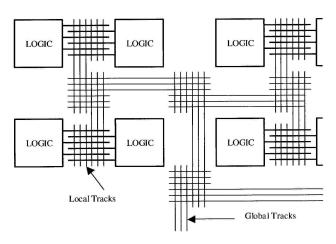

Hierarchical Architecture

### **FPGA devices (I)**

### 2 primary manufacturers:

- 1. **Xilinx** (founded by Ross Freeman, original inventor of FPGAs in 1984).
- 2. **Altera**: we will use an Altera Cyclone II FPGA and associated design software, Quartus II, in the course.

#### Other "specialty" FPGA manufacturers:

Achronix, Actel, Atmel, Cypress, Lattice Semiconductor, MathStar, QuickLogic, etc ...

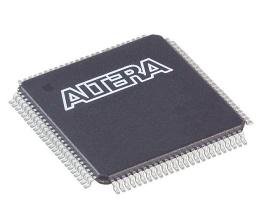

100-pin TQFP package [www.digikey.com]

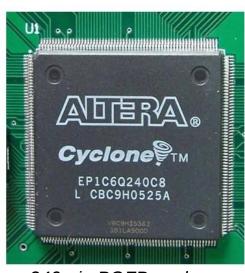

240-pin PQFP package [www.21control.com]

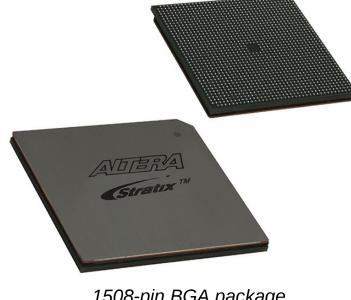

1508-pin BGA package [www.digikey.com]

### **FPGA devices (II)**

- $\rightarrow$  4k 300k LEs.
- Clock speeds: 100-500 MHz (1.5 GHz available).
- → Most FPGA circuit implementations will run slower than the maximum clockspeed.
- Memory: 10 Kbytes 10 Mbytes.
- > i/o pins: up to 1200.
- Price range: \$10 \$7k

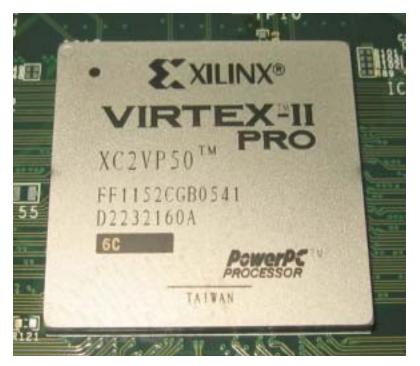

[figure from www.fys.uio.no]

### **Applications**

### Low-cost customizable digital circuitry

- → Can be used to make any type of digital circuit.
- → Rapid product development with design software.
- → Upgradable.
- → Sort of like "soft-hardware" [R. G. Shoup].

### High-performance computing

- → Complex algorithms are off-loaded to an FPGA co-processor.
- → Application-specific hardware.
- → FPGAs are inherently parallel and can have very efficient hardware algorithms: typical speed increase is x10 x100.

#### Evolvable hardware

- → Hardware can change its own circuitry.
- → Neural Networks.

### Digital Signal Processing

- → Reconfigurable DSP hardware.
- → In principle, DSP can simulate any analog circuit in combination with DACs and ADCs (still requires amplifiers, though).

### **FPGAs for physicists**

Physicists use FPGAs in the following applications:

- Coincidence triggering (particle physics & quantum optics).
- > DSP circuits.
- Specialty filters.
- Customizable feedback loops (Atomic Physics).
- Lock-in amplifiers (Atomic and Solid State Physics).
- Multi-channel analyzers (Particle, Nuclear, & Atomic Physics).
- > etc ...

**Digital Advantage:** Once a signal is digital, processing does not add any noise (the ADCs and DACs do add noise).

### The DE2 development board

We will use the DE2 development board from Altera for all of the FPGA labs

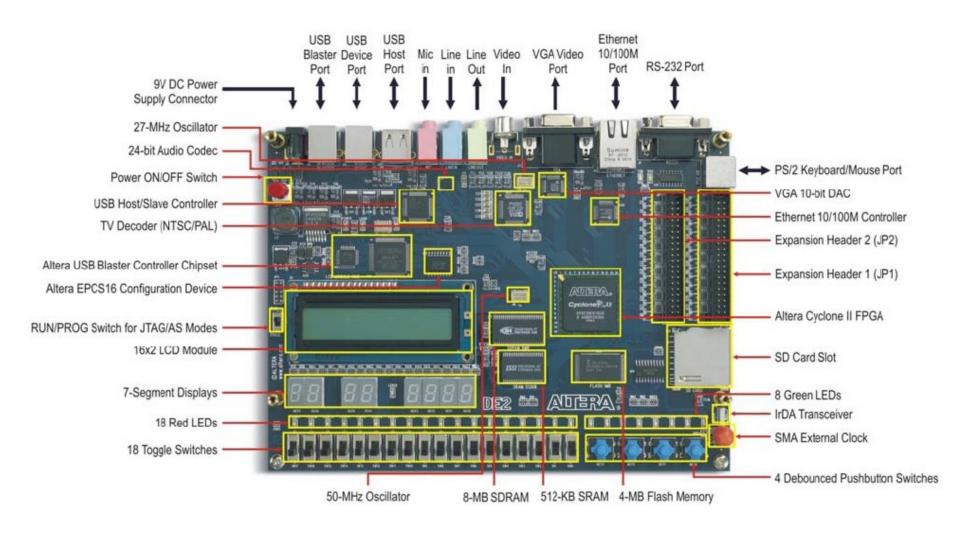

### **DE2: important stuff**

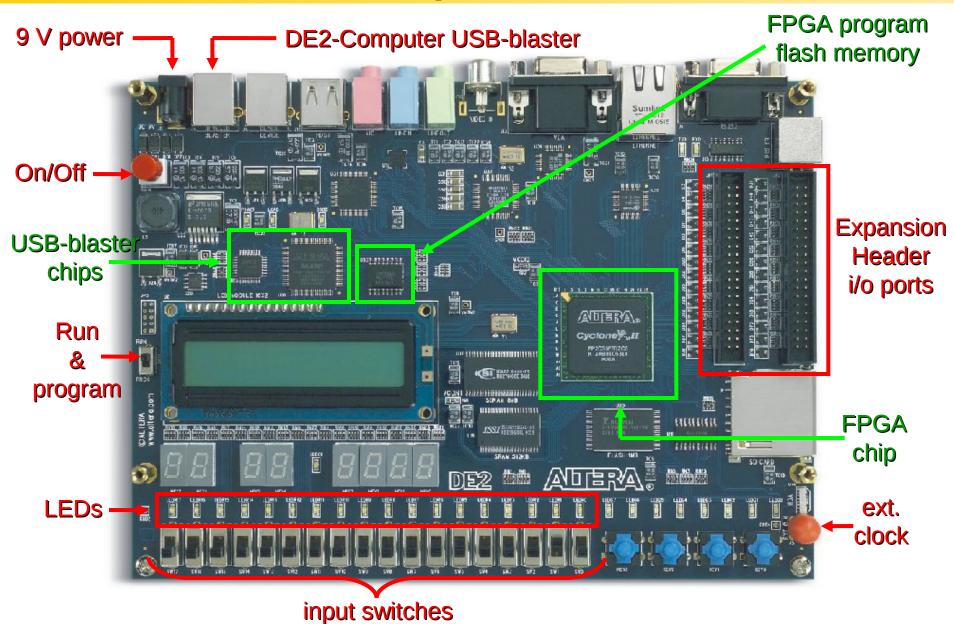

### **DE2: important specs**

### FPGA chip:

- Cyclone II: EP2C35F672C6N
- 33,216 LEs.
- 60 Kbytes of on-chip memory.
- 35 18-bit x 18-bit multipliers.
- 4 Phase Lock Loops (PLLs).
- ~260 MHz DSP speed.
- 90 nm technology.
- 475 i/o lines.
- 672 BGA package.

### **FPGA configuration chip:** - EPCS16 configuration device.

- 2.1 Mbytes of Flash memory.
- Stores the FPGA circuitry program when DE2 is off.
- Used for Active Serial (AS) programming.

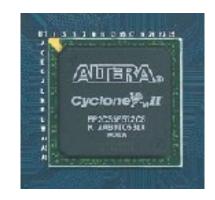

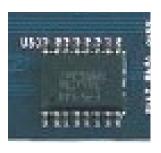

# **FPGA programming**

Cyclone Juli

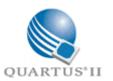

- Start project in Quartus II.
- Enter design via Schematic file or Verilog HDL program.

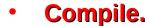

- Check compilation in Technology Viewer.
- Assign input and output variables to actual i/o pins.
- Compile.
- Simulate the circuit.
- Load circuit into FPGA.
- Test circuit.

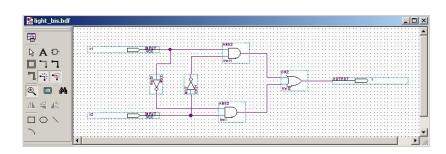

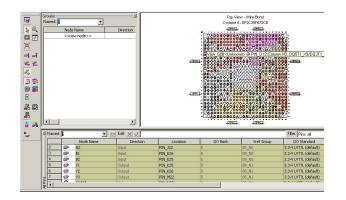

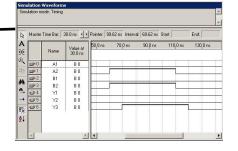

# **Verilog HDL**

We will use Verilog HDL (Hardware Description Language) to program the FPGA.

(not to be confused with VHDL, another FPGA language)

A Verilog program describes how the LEs are configured and connected. This is different from a regular program which is a series of sequential instructions to the CPU and some memory handling.

#### **Advantages:**

- Sort of like *C programming*.
- You don't have to figure out the exact circuitry.
   (the compiler does it for you)
- Easier and faster to make more complex circuit designs.
- You can use a vast programming libraries (IP cores).

IMPORTANT: Always comment your Verilog code.

### **Verilog program**

#### 2 input 1-bit adder:

```
TwoInput1bitAdder_Verilog.v
                                           Compilation Report - Flow Summary
            module TwoInput1bitAdder Verilog(a,b,result); // Note: Name of module should be the same as name of file.
----
        2
                                                               // Note: Name of module/file should not start with a number.
        3
                 input a,b;
                                                               // declare input variables
                                                               // declare output variable 2-bit array (little endian format)
                 output [1:0] result;
        5
{}
        6
                 assign result[0] = a ^ b;
                                                               // XOR operation for 1-bit addition
                 assign result[1] = a & b;
                                                               // AND operation for 1-bit addition carry
*
        8
        9
             endmodule
                                                               // end of module command
       10
                                                               // add this extra line so endmodule turns blue
       11
                                                               // (otherwise code will not compile)
```

### **Verilog program**

#### 2 input 1-bit adder:

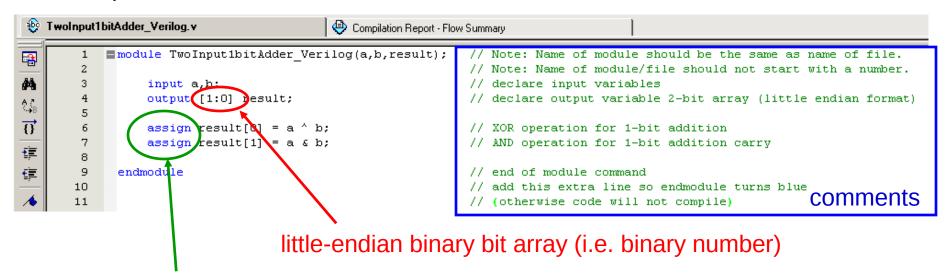

assign: hardwires the input to the output.

### **Verilog program**

#### 2 input 1-bit adder:

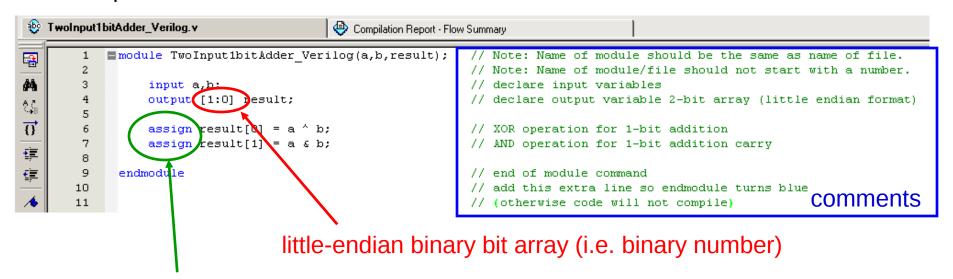

**assign:** hardwires the input to the output.

#### Same thing, but easier:

```
TwoInput1bitAdder_Verilog.v
                                           Compilation Report - Flow Summary
            module TwoInput1bitAdder Verilog(a,b,result);
                                                               // Note: Name of module should be the same as name of file.
•
                                                               // Note: Name of module/file should not start with a number.
                 input a,b;
                                                               // declare input variables
                 output [1:0] result;
                                                                  declare output variable 2-bit array (little endian format)
                 assign result = a + b;
                                                                   binary addition
                                                                  end of module command
             endmodule
        9
                                                                  add this extra line so endmodule turns blue
       10
                                                               // (otherwise code will not compile)
```

### **Some Verilog tid-bits**

**Actual number** 

```
Input [2:0] input1; // 3-bit input array in little-endian format.

Input [0:2] input2; // 3-bit input array in big-endian format.
```

### Set input1 equal to "6" in binary.

```
Assign input 1[0] = 0;
```

Assign input1[1] = 1;

Assign input1[2] = 1;

or

Assign input1 = 3'b110;

Set number width

Set number type b=binary d=decimal O=octal h=hexadecimal

#### Set input2 equal to "6" in binary.

Assign input1[0] = 1;

Assign input1[1] = 1;

Assign input1[2] = 0;

or

Assign input1 = 3'b011;